# customenvs [fr]

Quelques environnements classiques, légèrement modifiés, et basés sur des environnements existants.

Version 0.1.4 – 4 avril 2024

#### Cédric Pierquet c pierquet – at – outlook . fr <https://github.com/cpierquet/customenvs>

# <span id="page-0-0"></span>**Table des matières**

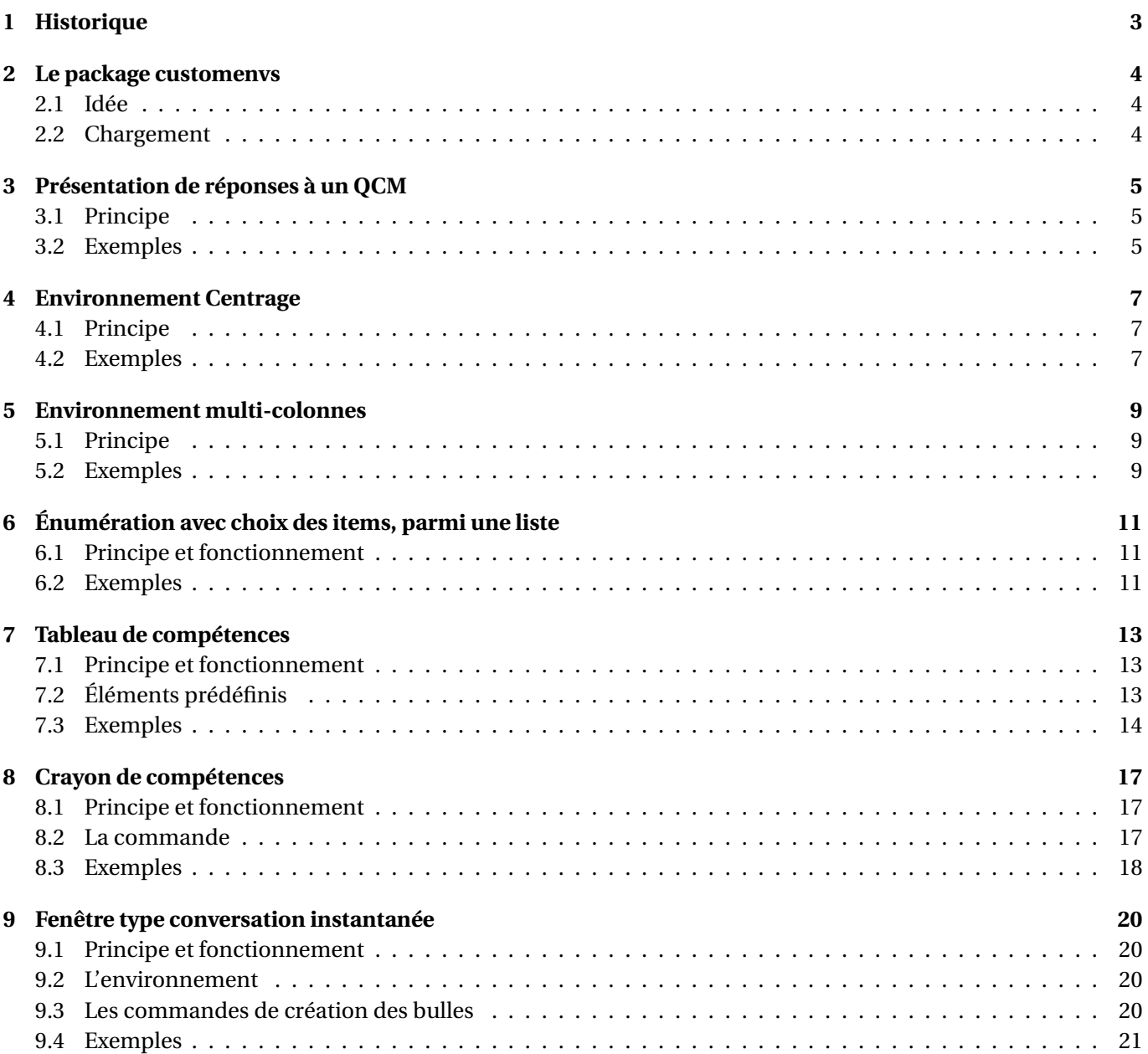

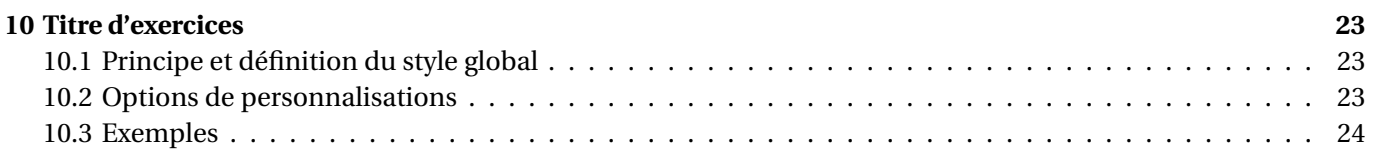

# <span id="page-2-0"></span>**1 Historique**

- v0.1.3 : Environnement/commande pour des exercices, avec personnalisation(s)
- v0.1.2 : Crayon de compétences
- v0.1.1 : Tableaux de compétences
- v0.1.0 : Version initiale

# <span id="page-3-0"></span>**2 Le package customenvs**

### <span id="page-3-1"></span>**2.1 Idée**

L'idée est de proposer des commandes ou environnements classiques avec quelques éléments de personnalisation (via des clés francisées), comme :

- *centrer* avec gestion des espacements autour;
- écrire en *multi-colonnes* avec gestion des espacements autour;
- mettre en forme des réponses à des *QCM* ;
- créer une liste avec *choix des items* (de manière aléatoire ou par saisie directe);
- créer un tableau de *compétences*.

L'idée globale est de proposer des environnements clé en main, avec personnalisations *explicites*, sans forcément avoir besoin de *se pencher sur le code*, mais il est évident qu'il existe d'autres solutions pour l'utilisateur qui souhaite réellement contrôler son rendu.

Il est ici essentiellement question de gérer les espacements, donc on peut citer comme autres solutions possibles :

- l'utilisation de \vspace ou de \setlength;
- le package spacingtricks.

#### <span id="page-3-2"></span>**2.2 Chargement**

Le package se charge dans le préambule, via \usepackage{customenvs}. Les packages chargés sont :

- xstring, simplekv, listofitems, randomlist et xintexpr;
- enumitem;
- multicol;
- tabularray;
- xcolor;
- fontawesome5.

À noter que, pour des raisons de compatibilité (ou d'incompatibilité), les packages enumitem/multicol/tabu larray/xcolor/fontawesome5 peuvent ne pas être chargés par customenvs (auxquels cas l'utilisateur devra les avoir chargés pour faire fonctionner certains environnements) via les options :

- 〈nonenum〉;
- 〈nonmulticol〉;
- $\langle$ nontblr $\rangle$ ;
- 〈nonxcolor〉;
- 〈nonfa〉.

```
%chargement avec tous les packages
\usepackage{customenvs}
```
*%chargement avec options(s) pour ne pas charger certains packages* \usepackage[option(s)]{customenvs}

# <span id="page-4-0"></span>**3 Présentation de réponses à un QCM**

### <span id="page-4-1"></span>**3.1 Principe**

L'idée est de proposer une environnement prêt à l'emploi pour présenter, grâce à tabularray (et non pas à mul ticols) qui est donc à charger, les réponses à une question type QCM, données en colonnes. Il est possible de spécifier 2, 3 ou 4 réponses, et dans le cas de 4 réponses il est possible de spécifier 1 ou 2 colonnes.

\ReponsesQCM[options]{liste reponses}<options tblr>

Les options disponibles sont :

- Largeur pour spécifier la largeur du tableau, 0.99\linewidth par défaut;
- Filets pour afficher les filets, false par défaut;
- EspacesCL pour les espacements Colonnes/Lignes, sous la forme col/lign ou globale, et valant 6pt/2pt par défaut;
- NbCols pour forcer le passage à 2 colonnes dans le cas de 4 réponses, 4 par défaut;
- Labels pour spécifier le formatage des labels, avec a. par défaut;
	- pouvant faire intervenir a pour *numéroter* a b c d;
	- pouvant faire intervenir A pour *numéroter* A B C D;
	- pouvant faire intervenir 1 pour *numéroter* 1 2 3 4;
- PoliceLabels pour la police des labels, \bfseries par défaut;
- EspaceLabels pour gérer l'espacement entre le label et la réponse, et valant \kern5pt par défaut;
- Swap pour afficher les (4) réponses en mode 2 colonnes sous la forme ACBD ou ABCD, et valant false par défaut.

La liste des réponses est à donner sous la forme answA § answB § ...

Les options spécifiques, optionnelles et entre <...>, sont pour le dernier argument.

### <span id="page-4-2"></span>**3.2 Exemples**

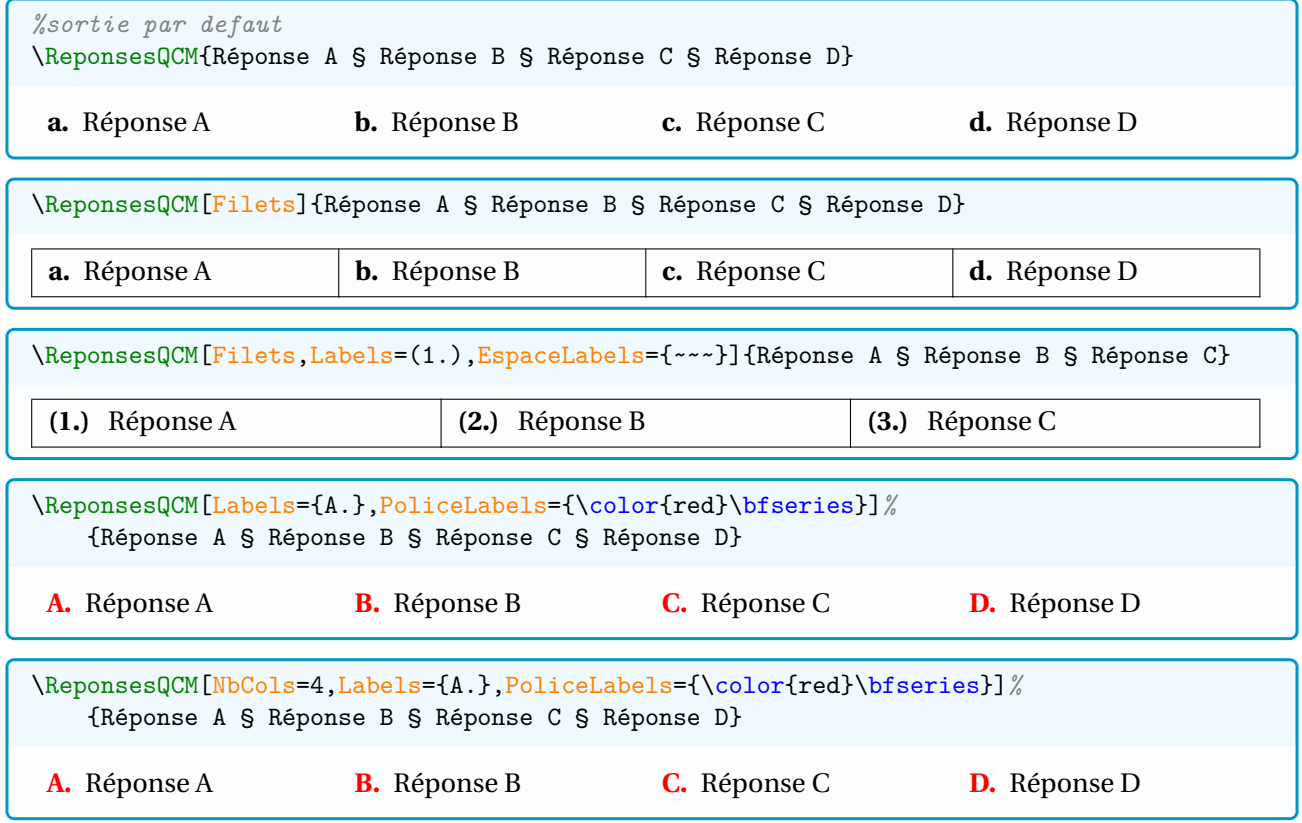

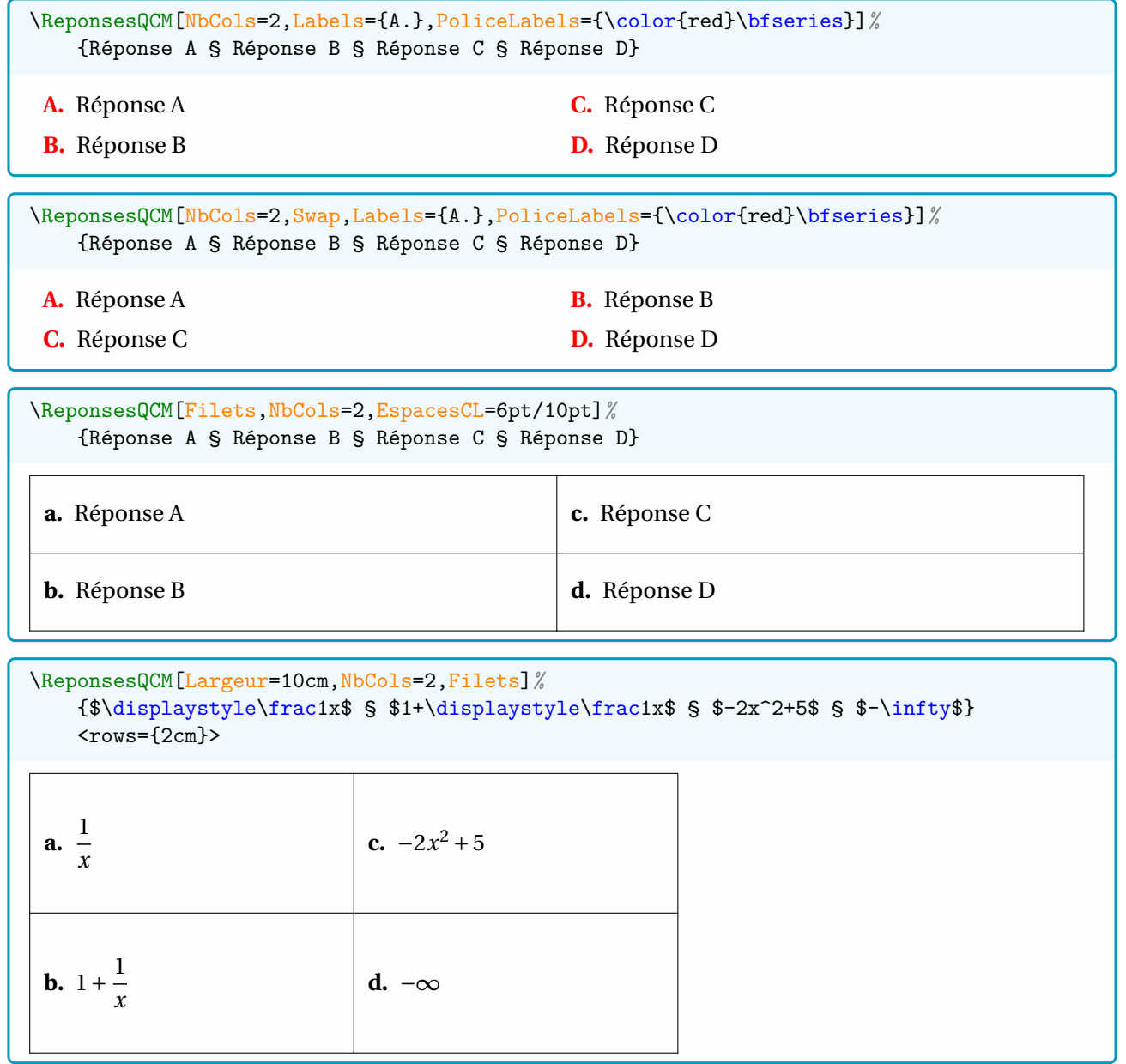

# <span id="page-6-0"></span>**4 Environnement Centrage**

### <span id="page-6-1"></span>**4.1 Principe**

L'idée est de proposer un environnement, basé sur center, avec une gestion plus fine des espacements avant et après.

Le fait est qu'un environnement center génère des espacements (parfois) un peu trop grands autour (on peut également utiliser \centering ou \centered du package spacingtricks), et donc il s'agit ici de garder l'architecture *environnement* et proposant des solutions pour modifier les espacements.

```
\begin{Centrage}[options]
    %corps
\end{Centrage}
```
Les options disponibles sont :

- Avant pour spécifier l'espacement avant l'environnement, 0.33\baselineskip par défaut;
- Apres pour spécifier l'espacement après l'environnement, 0.33\baselineskip par défaut.

À noter que les espacements peuvent être donnés de manière absolue, ou via des dimensions existantes.

#### <span id="page-6-2"></span>**4.2 Exemples**

```
%environnement center, par défaut
\lipsum[1][1-3]
\begin{center}
    \lceillipsum[1][1]
```
\lipsum[1][1-2]

\end{center}

Lorem ipsum dolor sit amet, consectetuer adipiscing elit. Ut purus elit, vestibulum ut, placerat ac, adipiscing vitae, felis. Curabitur dictum gravida mauris.

Lorem ipsum dolor sit amet, consectetuer adipiscing elit.

Lorem ipsum dolor sit amet, consectetuer adipiscing elit. Ut purus elit, vestibulum ut, placerat ac, adipiscing vitae, felis.

```
%centering
\lipsum[1][1-3]\par
```
{\centering\lipsum[1][1]\par}

\lipsum[1][1-2]

Lorem ipsum dolor sit amet, consectetuer adipiscing elit. Ut purus elit, vestibulum ut, placerat ac, adipiscing vitae, felis. Curabitur dictum gravida mauris.

Lorem ipsum dolor sit amet, consectetuer adipiscing elit.

Lorem ipsum dolor sit amet, consectetuer adipiscing elit. Ut purus elit, vestibulum ut, placerat ac, adipiscing vitae, felis.

*%environnement Centrage, par défaut* \lipsum[1][1-3]

```
\begin{Centrage}
   \lim[1][1]\end{Centrage}
```
\lipsum[1][1-2]

Lorem ipsum dolor sit amet, consectetuer adipiscing elit. Ut purus elit, vestibulum ut, placerat ac, adipiscing vitae, felis. Curabitur dictum gravida mauris.

Lorem ipsum dolor sit amet, consectetuer adipiscing elit.

Lorem ipsum dolor sit amet, consectetuer adipiscing elit. Ut purus elit, vestibulum ut, placerat ac, adipiscing vitae, felis.

```
%environnement Centrage, personnalisé
\lipsum[1][1-3]
```

```
\begin{Centrage}[Avant=0pt,Apres=0pt]
    \lceillipsum[1][1]
\end{Centrage}
```

```
\lipsum[1][1-2]
```
Lorem ipsum dolor sit amet, consectetuer adipiscing elit. Ut purus elit, vestibulum ut, placerat ac, adipiscing vitae, felis. Curabitur dictum gravida mauris.

Lorem ipsum dolor sit amet, consectetuer adipiscing elit.

Lorem ipsum dolor sit amet, consectetuer adipiscing elit. Ut purus elit, vestibulum ut, placerat ac, adipiscing vitae, felis.

```
%environnement Centrage, avec des listes
\lipsum[2][3]
```

```
\begin{itemize}
    \item \lipsum[1][1]
    \item \lipsum[1][2]
\end{itemize}
\begin{Centrage}[Avant=-0.25\baselineskip]
    \lim[1][1]
```
\end{Centrage}

\lipsum[1][1-2]

Nam lacus libero, pretium at, lobortis vitae, ultricies et, tellus.

— Lorem ipsum dolor sit amet, consectetuer adipiscing elit.

— Ut purus elit, vestibulum ut, placerat ac, adipiscing vitae, felis.

Lorem ipsum dolor sit amet, consectetuer adipiscing elit.

Lorem ipsum dolor sit amet, consectetuer adipiscing elit. Ut purus elit, vestibulum ut, placerat ac, adipiscing vitae, felis.

# <span id="page-8-0"></span>**5 Environnement multi-colonnes**

### <span id="page-8-1"></span>**5.1 Principe**

L'idée est de proposer un environnement basé sur multicols (donc le package multicol est à charger), pour lequel les espacements avant et après peuvent être personnalisés.

C'est la longueur \multicolsep, qui vaut 12pt plus 4pt minus 3pt par défaut, qui gère ces espacements.

L'idée est donc de proposer une environnement *simplifié* intégrant une modification de cette longueur. Il sera également possible de créer automatiquement un environnement multi-colonnes combiné avec une liste d'énumération (avec enumitem chargé, par exemple) !

De plus, si le multi-colonnes est destiné à accueillir une liste, les items seront correctement alignés avec une liste sans multi-colonnes.

```
\begin{MultiCols}[options](nbcols)<options enumitem>
    %corps
\end{MutiCols}
```
Les options disponibles sont :

— Type pour spécifier le type d'environnement qui sera inclus en multi-colonnes, et valant texte par défaut;

à choisir parmi texte / enum / item

- CoeffEspVert pour spécifier le coefficient à appliquer à la longueur par défaut, et valant 0.5 par défaut; à choisir parmi 0 / 0.25 / 0.33 / 0.5 / 0.66 / 0.75 / 1 / 1.25
- EpTrait pour l'épaisseur éventuelle du trait de séparation, et valant 0pt par défaut.

Le nombre de colonnes, obligatoire, est à donner entre  $( \ldots )$ .

L'argument optionnel et entre <...> est passé à l'environnement enumitem ou itemize si spécifié.

### <span id="page-8-2"></span>**5.2 Exemples**

```
%par défaut
\lipsum[1][1-2]
\begin{MultiCols}(2)
    \lipsum[2]
\end{MultiCols}
```
\lipsum[1][3-4]

Lorem ipsum dolor sit amet, consectetuer adipiscing elit. Ut purus elit, vestibulum ut, placerat ac, adipiscing vitae, felis.

Nam dui ligula, fringilla a, euismod sodales, sollicitudin vel, wisi. Morbi auctor lorem non justo. Nam lacus libero, pretium at, lobortis vitae, ultricies et, tellus. Donec aliquet, tortor sed accumsan bibendum, erat ligula aliquet magna, vitae ornare odio metus a mi. Morbi ac orci et nisl hendrerit mollis.

Suspendisse ut massa. Cras nec ante. Pellentesque a nulla. Cum sociis natoque penatibus et magnis dis parturient montes, nascetur ridiculus mus. Aliquam tincidunt urna. Nulla ullamcorper vestibulum turpis. Pellentesque cursus luctus mauris.

Curabitur dictum gravida mauris. Nam arcu libero, nonummy eget, consectetuer id, vulputate a, magna.

*%espacement réduit + filet* \lipsum[1][1-2]

```
\begin{MultiCols}[CoeffEspVert=0.25,EpTrait=1pt](3)
    \lipsum[2]
\end{MultiCols}
```
\lipsum[1][3-4]

Lorem ipsum dolor sit amet, consectetuer adipiscing elit. Ut purus elit, vestibulum ut, placerat ac, adipiscing vitae, felis.

Nam dui ligula, fringilla a, euismod sodales, sollicitudin vel, wisi. Morbi auctor lorem non justo. Nam lacus libero, pretium at, lobortis vitae, ultricies et, tellus. Donec aliquet, tortor sed accu- | tesque a nulla. Cum sociis na- | luctus mauris. msan bibendum, erat ligula aliquet magna, vitae ornare odio metus a mi. Morbi ac orci et nisl hendrerit mollis. Suspendisse ut massa. Cras nec ante. Pellentoque penatibus et magnis dis parturient montes, nascetur ridiculus mus. Aliquam tincidunt urna. Nulla ullamcorper vestibulum turpis. Pellentesque cursus

Curabitur dictum gravida mauris. Nam arcu libero, nonummy eget, consectetuer id, vulputate a, magna.

```
%type enumitem
\begin{enumerate}
   \item \lipsum[1][1-2]
   \begin{MultiCols}[Type=enum](4)
       \item bla
       \item bla
       \item bla
       \item bla
   \end{MultiCols}
   \item \lipsum[1][3-4]
   \begin{MultiCols}[Type=item](3)<label=$\bullet$>
       \item bla
       \item bla
       \item bla
   \end{MultiCols}
\end{enumerate}
\lipsum[3][1]
  1. Lorem ipsum dolor sit amet, consectetuer adipiscing elit. Ut purus elit, vestibulum ut, placerat ac,
     adipiscing vitae, felis.
      (a) bla (b) bla (c) bla (d) bla
  2. Curabitur dictum gravida mauris. Nam arcu libero, nonummy eget, consectetuer id, vulputate a,
     magna.
       • bla • bla • bla
Nulla malesuada porttitor diam.
```
# <span id="page-10-0"></span>**6 Énumération avec choix des items, parmi une liste**

### <span id="page-10-1"></span>**6.1 Principe et fonctionnement**

L'idée est ici de :

- créer une liste d'items qui servira de base pour le(s) choix ;
- afficher la liste avec choix des items, de manière aléatoire ou par items choisis

À noter que l'environnement MultiCols du package peut être utilisé comme environnement de listes !

\CreerListeItems{liste}{macro}{nomliste}

\ListeChoixItems[clés]{macro}{nomliste}(numéros)<options enumitem>

Les clés disponibles sont :

— Type pour spécifier le type d'environnement, et valant enum par défaut;

```
à choisir parmi enum item ou MultiCols/Type/NbCols
```
— Alea pour forcer un affichage aléatoire, false par défaut.

Le deuxième argument, obligatoire et entre {...} est la macro créée précédemment. Le troisième argument, obligatoire et entre {...} est le nom de la liste créée précédemment. Le quatrième argument, obligatoire et entre (...) permet de spécifier :

- le nombre d'items à afficher en mode Alea=true;
- les items à afficher, sous la forme  $num1$ ,  $num2$ , ....

Le dernier argument, optionnel et entre <...> correspond à des options spécifiques à passer à l'environnement de liste enumitem créé.

À noter que des contrôles sont effectués lors de l'appel aux macros pour :

- vérifier que la liste n'existe pas déjà (pour la macro de création);
- vérifier que la liste existe déjà (pour la macro d'affichage des items).

#### <span id="page-10-2"></span>**6.2 Exemples**

```
%création de la liste ListeItems, avec la macro \malisteditems
\CreerListeItems%
   {Réponse A,Réponse B,Réponse C,Réponse D,Réponse E,Réponse F,Réponse G,Réponse H}%
   {\malisteditems}{ListeItems}
```

```
%affichage d'items aléatoires
\ListeChoixItems[Alea]{\malisteditems}{ListeItems}(5)
```
- 1. Réponse F
- 2. Réponse A
- 3. Réponse E
- 4. Réponse C
- 5. Réponse D

5. Réponse B

```
%affichage de certains items
\ListeChoixItems{\malisteditems}{ListeItems}(1,4,3,8,2)
  1. Réponse A
  2. Réponse D
  3. Réponse C
  4. Réponse H
```
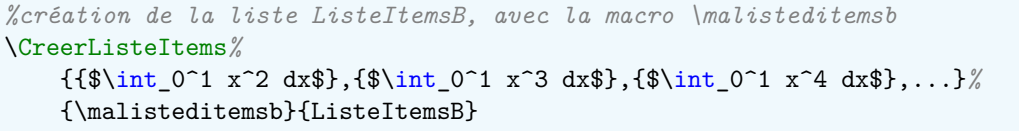

*%affichage d'items aléatoires, via MultiCols* \ListeChoixItems[Alea,Type={MultiCols/enum/2}]{\malisteditemsb}{ListeItemsB}(4) 1.  $\int_0^1 x^4 dx$ 2.  $\int_0^1 x^7 dx$ 3.  $\int_0^1 x^6 dx$ 4.  $\int_0^1 x^2 dx$ *%affichage de certains items*

\ListeChoixItems[Type=item]{\malisteditemsb}{ListeItemsB}(7,2,1,5,3)<label=\$\bullet\$>

- $\int_0^1 x^8 dx$ 0
- $\int_0^1 x^3 dx$
- $\int_0^1 x^2 dx$
- $\int_0^1 x^6 dx$
- $\int_0^1 x^4 dx$

# <span id="page-12-0"></span>**7 Tableau de compétences**

### <span id="page-12-1"></span>**7.1 Principe et fonctionnement**

L'idée est de proposer un environnement pour créer un tableau de compétences, via 2/3/4 niveaux :

- basé sur tblr, qui doit donc être chargé (par défaut il l'est);
- basé sur xcolor, qui doit donc être chargé (par défaut il l'est);
- avec personnalisations possibles.

Si xcolor est déjà chargé, avec des options particulières, le package peut ne pas le charger, grâce à l'option nonx color.

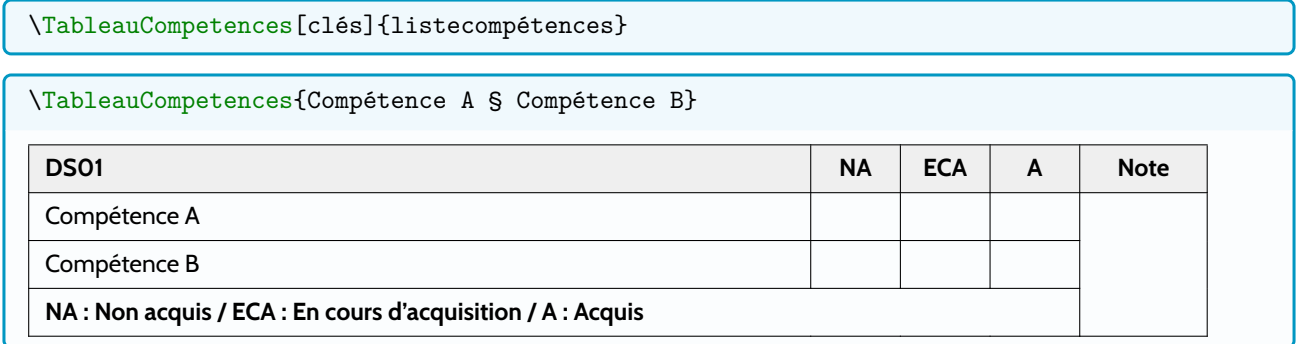

### <span id="page-12-2"></span>**7.2 Éléments prédéfinis**

Pour simplifier la saisie de certains paramètres, certaines macros ont été définies en interne, et pourront être utilisées, ou redéfinies si besoin.

```
%patch fa vcenter
\NewDocumentCommand{\vcenterfa}{ O{} m }{$\vcenter{\hbox{\faIcon[#1]{#2}}}$}
%labelnote
\def\LabelNoteComp{Note}
%listeniveaux
\def\LstDeuxNiv{NA § A}
\def\LstTroisNiv{NA § ECA § A}
\def\LstQuatreNiv{NA § PA § ECA § A}
%noticeniveaux
\def\NoticeDeuxNiv{Non acquis § Acquis}
\def\NoticeTroisNiv{Non acquis § En cours d'acquis. § Acquis}
\def\NoticeQuatreNiv{Non acquis § Part. acquis § En cours d'acquis. § Acquis}
```
Niveaux par « batterie » : **\DeuxNivBatterie:**□§■ **\TroisNivBatterie:**□§□§■ \QuatreNivBatterie:□§□§□§■

Niveaux par « smiley » : \DeuxNivSmiley :  $\odot$  \$  $\odot$ \TroisNivSmiley: 3 \$  $\odot$  \$  $\odot$ \QuatreNivSmiley:  $\bigcirc$  §  $\bigcirc$  §  $\bigcirc$  §  $\bigcirc$  Les clés disponibles sont :

- Largeur : largeur globale du tableau ; 0.95\linewidth par défaut
- LargeurNivs : largeur des colonnes Niv + Note (séparées par §); 0.75cm § 1.25cm par défaut
- Niveaux : liste des niveaux (séparés par §); NA § ECA § A par défaut
- NoticeNiveaux : notice des niveaux (séparés par §); Non acquis § En cours d'acquisition § Acquis par défaut;
- Titre : titre du tableau ; DS01 par défaut
- PolTitre : police de la 1ere ligne; \small\sffamily\bfseries par défaut
- PolNotice : police de la notice (dernière ligne); \small\sffamily\bfseries par défaut
- PolComp : police des lignes des compétences; \small\sffamily par défaut
- LigneSep : séparation entre les lignes ; 2pt par défaut
- CouleurNotice : couleur de la notice ; black par défaut
- CouleurNiveaux : couleur de la première ligne; black par défaut
- CouleurFond : fond de la première ligne ; lightgray!25 par défaut
- Note : booléen pour afficher la colonne note ; true par défaut
- Notice : booléen pour afficher la ligne notice ; true par défaut.

L'argument, obligatoire et entre {...} est la liste des compétences, sous la forme Comp A § Comp B § .... À noter que les clés Niveaux et NoticeNiveaux doivent avoir le même nombre d'éléments.

#### <span id="page-13-0"></span>**7.3 Exemples**

# *%Note + Notice* \TableauCompetences{Utiliser le compas § Utiliser l'équerre} **DS01 NA ECA A Note**

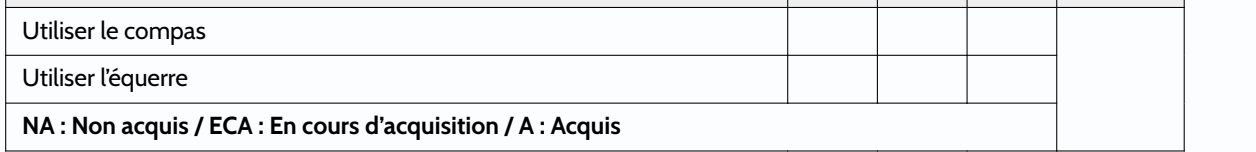

#### *%- Note + Notice*

\TableauCompetences[Note=false]{Utiliser le compas § Utiliser l'équerre}

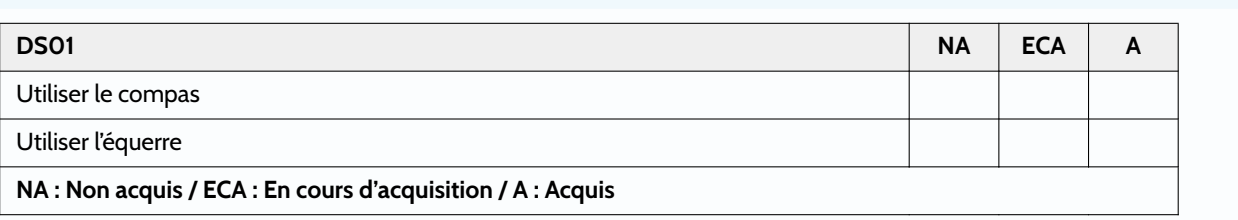

#### *%Note - Notice*

\TableauCompetences[Notice=false]{Utiliser le compas § Utiliser l'équerre}

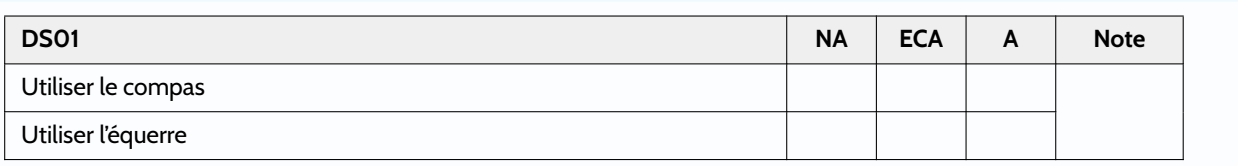

*%- Note - Notice*

\TableauCompetences[Note=false,Notice=false]{Utiliser le compas § Utiliser l'équerre}

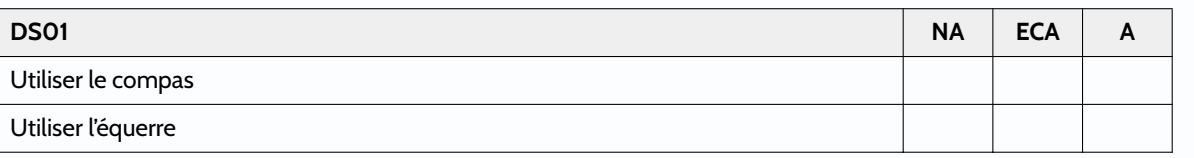

*%Personnalisations*

\TableauCompetences[Titre=Eval n°01,Niveaux=\TroisNivBatterie]{Utiliser le compas § Utiliser l'équerre}\par

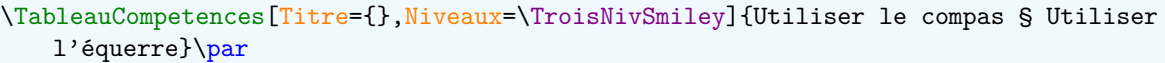

#### \TableauCompetences[Largeur=10cm,Notice=false,Titre={},Niveaux=\TroisNivSmiley]{Utiliser le compas § Utiliser l'équerre}\par

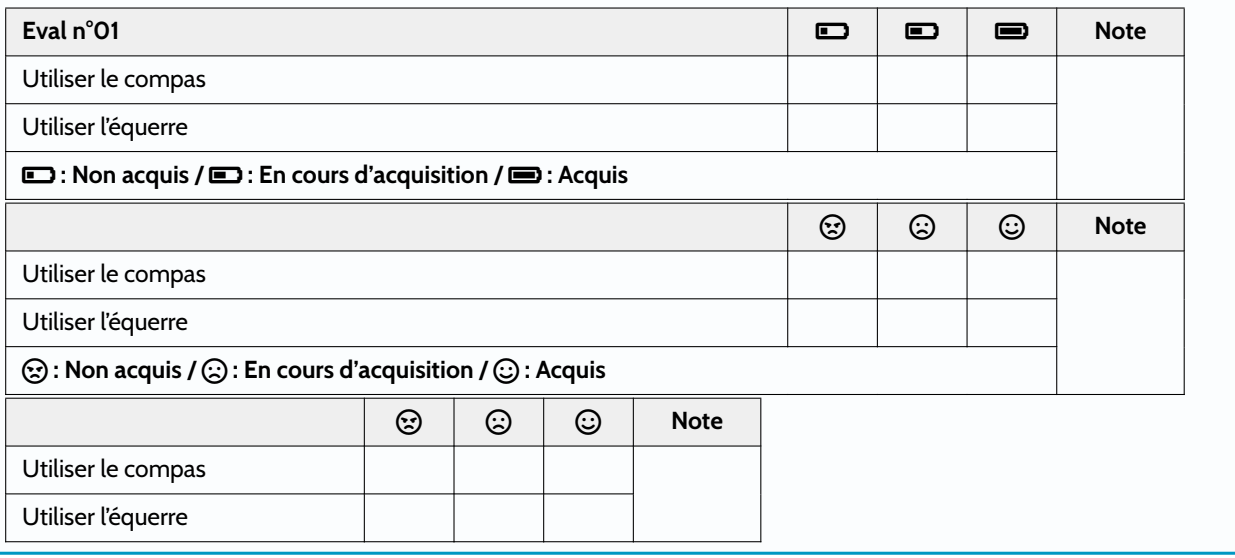

#### *%deux niveaux*

\TableauCompetences[Niveaux=\LstDeuxNiv,NoticeNiveaux=\NoticeDeuxNiv]{Utiliser le compas § Utiliser l'équerre}\par

\TableauCompetences[Largeur=10cm,Titre={},Niveaux=\DeuxNivBatterie,

NoticeNiveaux=\NoticeDeuxNiv]{Utiliser le compas § Utiliser l'équerre}

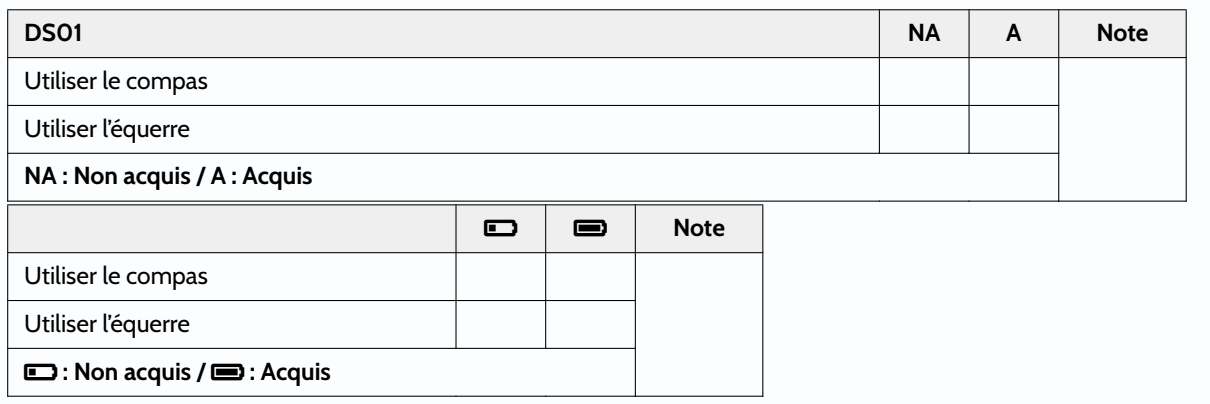

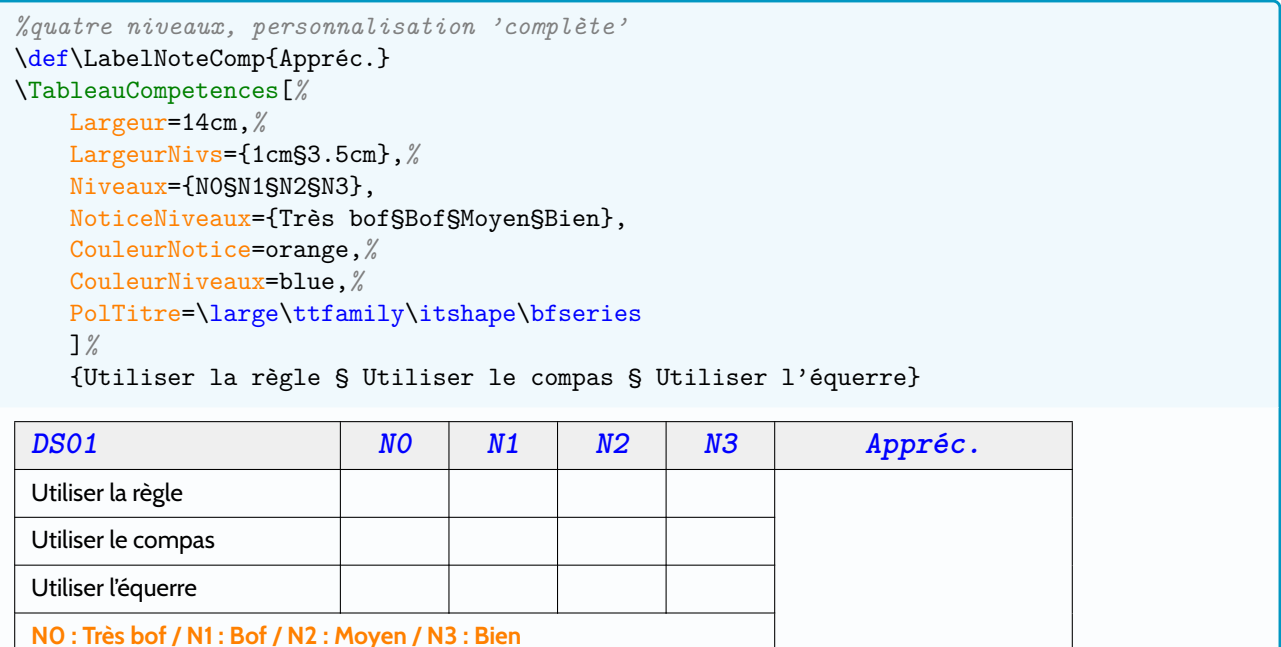

# <span id="page-16-0"></span>**8 Crayon de compétences**

### <span id="page-16-1"></span>**8.1 Principe et fonctionnement**

L'idée est de proposer un environnement pour créer un *crayon* de compétences, basé sur TikZ. Le code (en licence CC-BY-SA 4.0) est largement inspiré du fil :

<https://tex.stackexchange.com/questions/504092/replicating-a-fancy-bordered-text-style-in-latex/504145#504145>

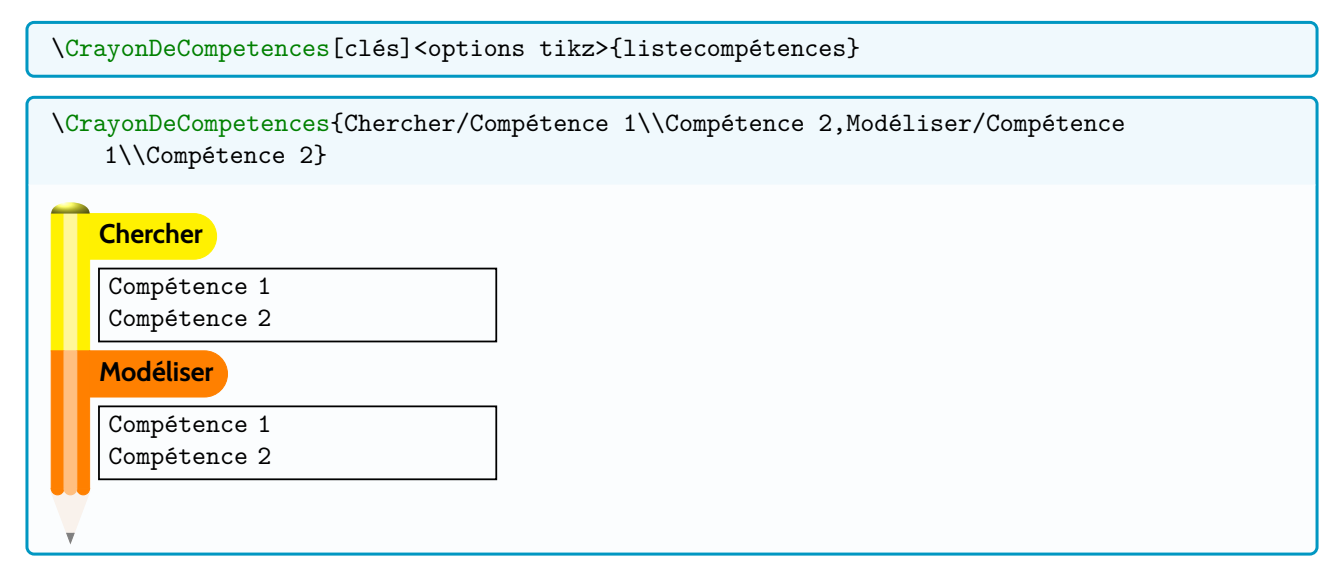

La forme générale est fixée, et seuls quelques éléments de personnalisation(s) sont modifiables.

#### <span id="page-16-2"></span>**8.2 La commande**

Les clés disponibles, à donner entre [...], sont :

- PoliceCateg : police des catégories ; \bfseries\sffamily par défaut
- PoliceBloc : police des compétences ; \small\ttfamily par défaut
- Couleurs : liste des couleurs de catégories, sous la forme FondCatég1/PoliceCatég1,FondCatég2/PoliceCatég2,... (Si PolicCatég est absent, black est utilisé par défaut)
- LargeurBloc : largeur des blocs *texte* ; 5cm par défaut;
- Echelle : échelle globale du schéma; 1 par défaut
- NoirBlanc : booléen pour un affichage N&B. false par défaut.

L'argument optionnel, et entre <...>, permet de spécifier des options à la figure TikZ (comme une rotation, un alignement, etc)

L'argument, obligatoire et entre {...} est la liste des catégories/compétences, sous la forme Catég1/ListeCompétences1,Catég2/ListeCompétences2,....

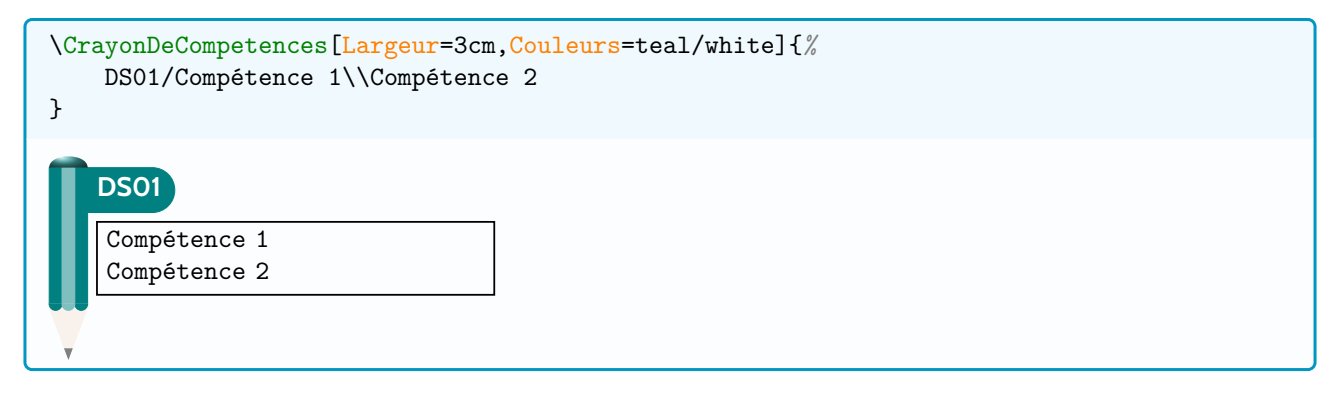

## <span id="page-17-0"></span>**8.3 Exemples**

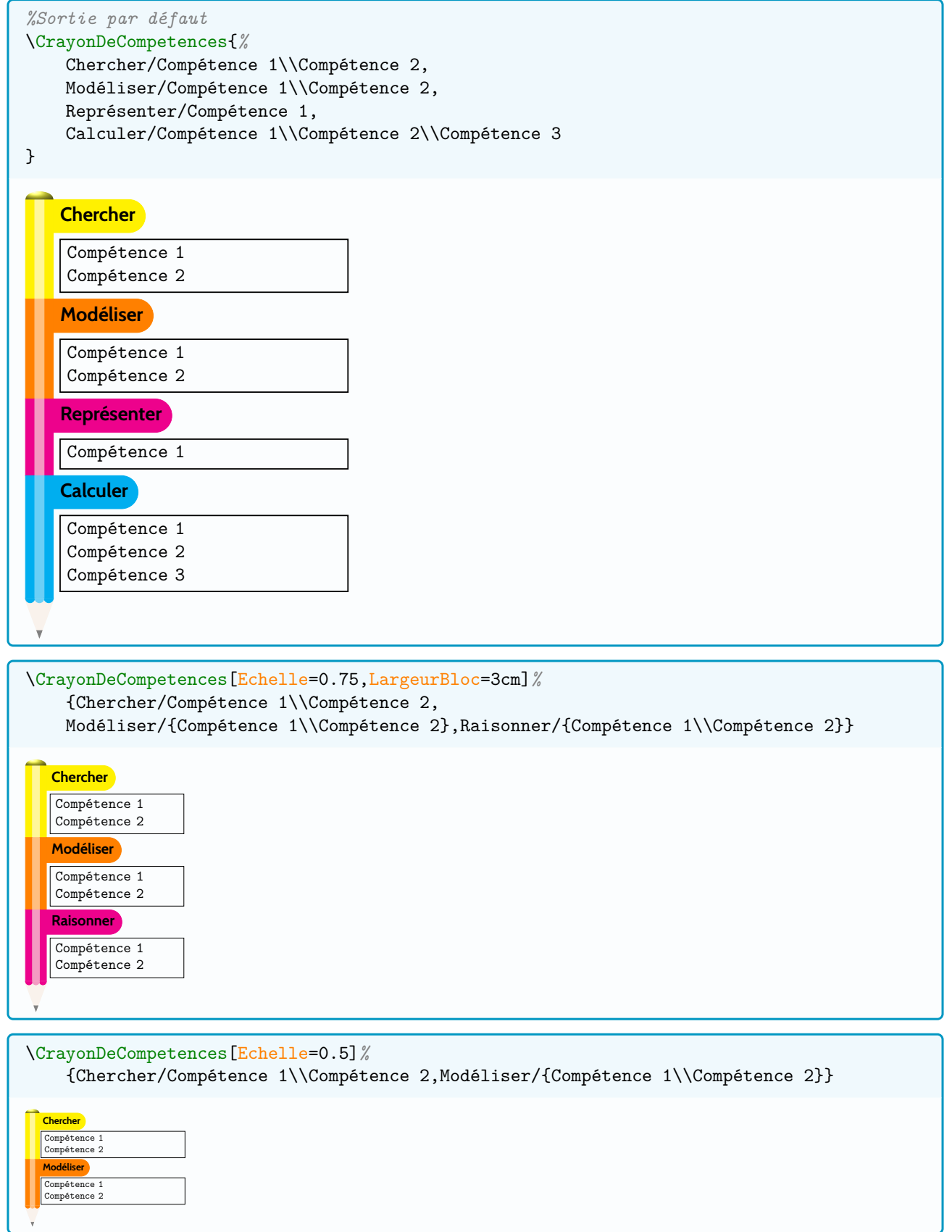

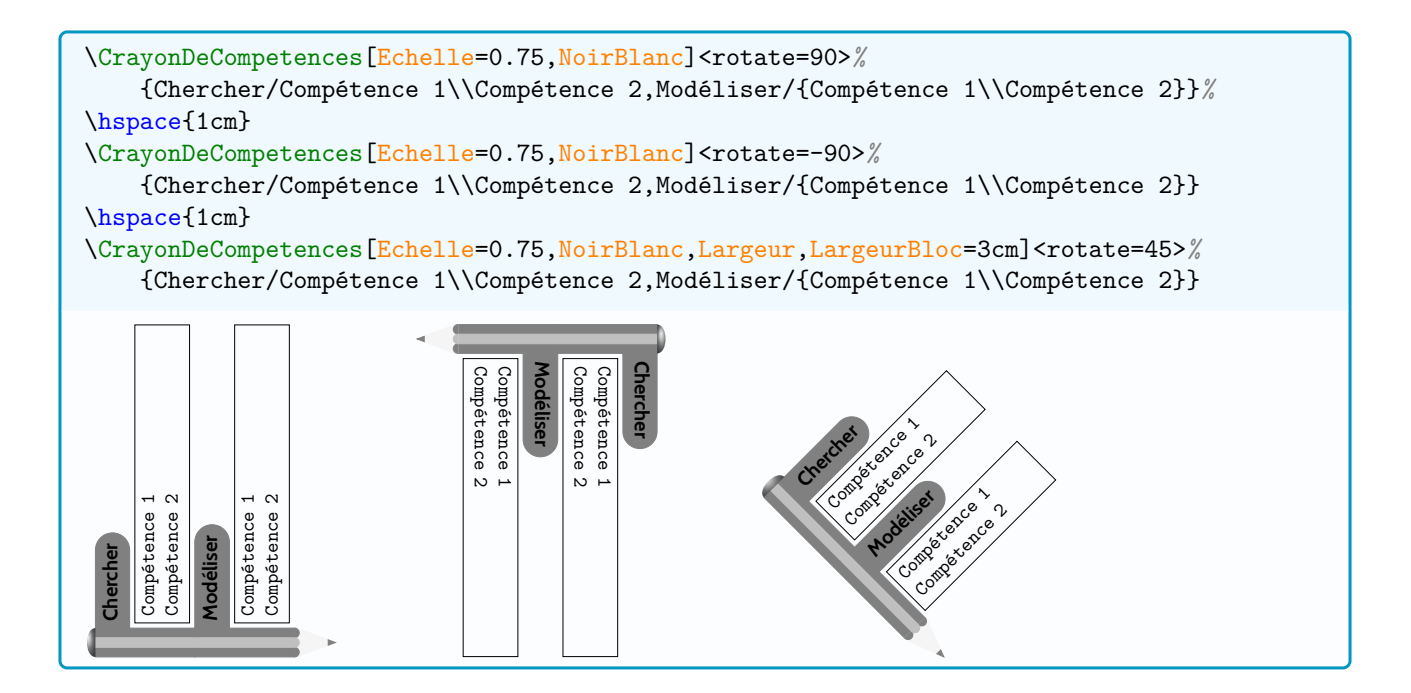

# <span id="page-19-0"></span>**9 Fenêtre type conversation instantanée**

### <span id="page-19-1"></span>**9.1 Principe et fonctionnement**

L'idée est de proposer un environnement pour créer une fenêtre type *conversation instantanée*, basée sur tcolor box.

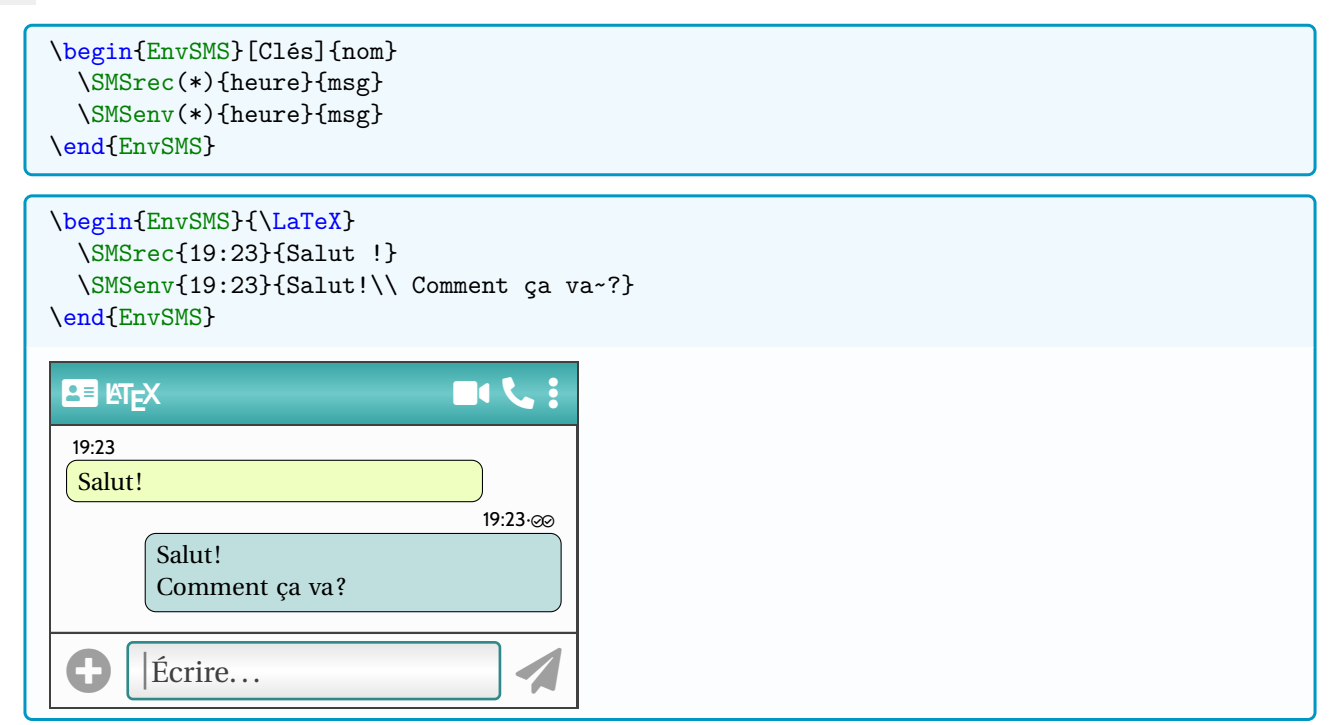

La forme générale est fixée, et seuls quelques éléments de personnalisation(s) sont modifiables.

#### <span id="page-19-2"></span>**9.2 L'environnement**

Les clés disponibles pour l'environnement, à donner entre [...], sont :

- Hauteur : hauteur de la fenêtre (automatique ou spécifique) ; auto par défaut
- Largeur : largeur de la fenêtre (un minimum de 5 cm est conseillé); 7cm par défaut
- Marge : marge (G ou D) pour les bulles 1.5cm par défaut
- Couleur : couleur *principale* (bandeau) ; teal!75!cyan!75!white par défaut;
- CouleurFond : couleur du fond; lightgray!5 par défaut
- CouleurR : couleur des bulles de réception; lime!25 par défaut
- CouleurE : couleur des bulles d'envoi ; teal!5 par défaut
- TxtEcrire : texte dans la zone d'envoi ; Écrire par défaut
- PoliceTxt : police des textes ; \normalfont par défaut
- Avatar : avatar du contact; \faAddressCard par défaut
- AffAvatar : booléen pour ajouter l'avatar aux bulles de réception; false par défaut
- NoirBlanc : booléen pour forcer un affichage N&B. false par défaut

L'argument, obligatoire et entre {...}, est le nom du contact à afficher.

#### <span id="page-19-3"></span>**9.3 Les commandes de création des bulles**

En ce qui concerne les commandes de création des bulles, \SMSrec et \SMSenv :

- la version *étoilée* n'affiche pas les *coches* de *bonne réception*;
- le premier argument obligatoire est l'heure à afficher ;
- le deuxième argument obligatoire est le message à afficher (y compris multi-lignes).

#### <span id="page-20-0"></span>**9.4 Exemples**

```
%avec une image personnelle
\begin{EnvSMS}%
    [Largeur=5cm,Hauteur=13cm,AffAvatar,Avatar=Image/avatar]{CP}
    \SMSrec{19:23}{Salut !}
    \SMSenv{19:23}{Salut!\\ Comment ça va~?}
    \SMSrec{19:25}{Je n'arrive pas à un truc en maths\ldots}
    \SMSenv{19:26}{Tu veux un coup de main ??}
    \SMSrec{19:28}{Oui, faut qu'je calcule \int_{0}^{1} x^2e^{-x}\,dx\\ldots}
    \SMSenv*{19:30}{Je m'en occupe !!}
\end{EnvSMS}
 C CP 1
   19:23
 \mathcal{S} Salut!
                     19:23∙⊗
       Salut!
        Comment ça va?
   19:25
 \bulletJe n'arrive pas à un
   truc en maths. . .
                      19:26∙⊗
        Tu veux un coup de
       main? ?
   19:28
 \bulletOui, faut qu'je cal-
    cule \int_0^1 x^2 e^{-x} dx...
                       19:30
       Je m'en occupe!!
       Écrire...
```
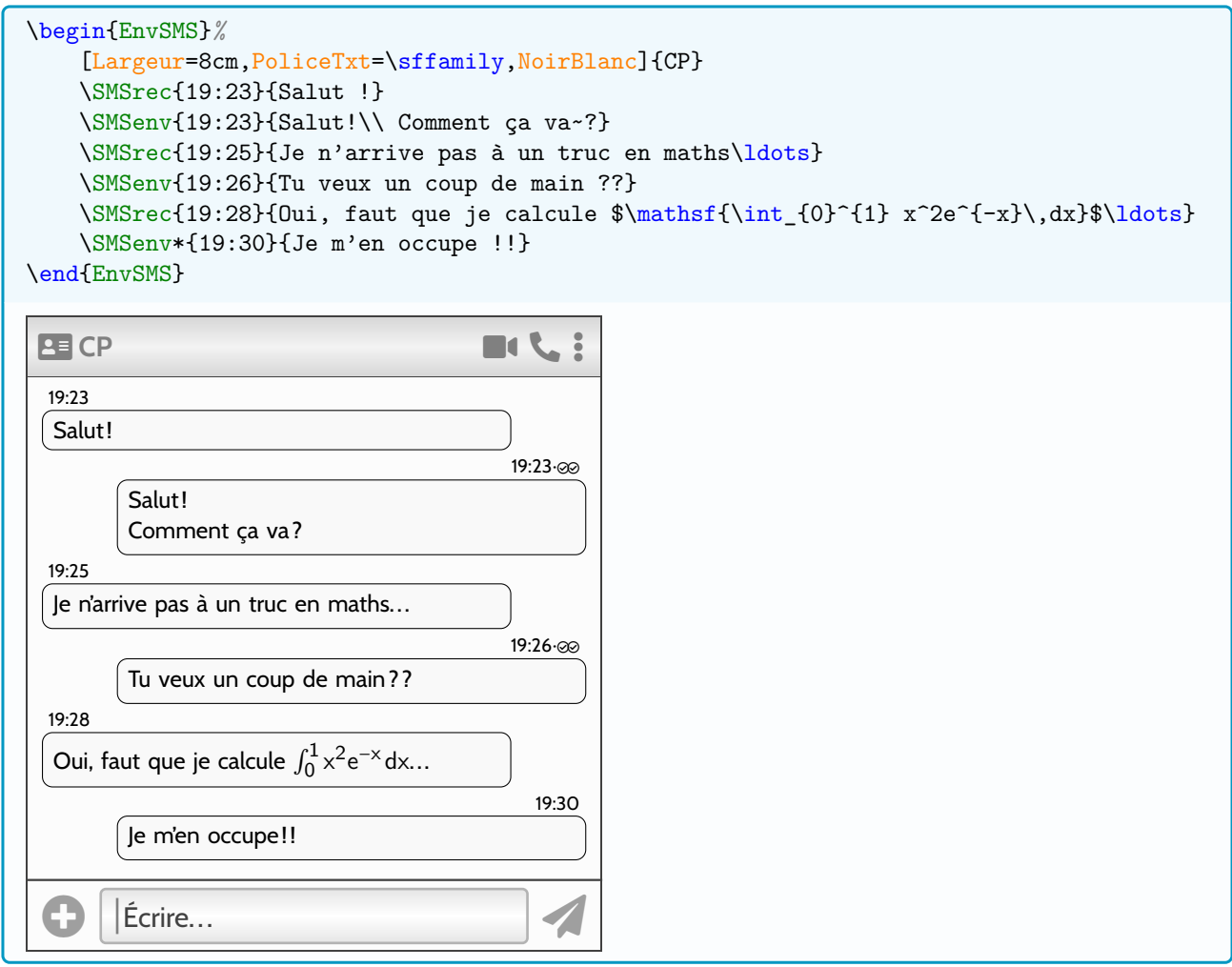

# <span id="page-22-0"></span>**10 Titre d'exercices**

### <span id="page-22-1"></span>**10.1 Principe et définition du style global**

L'idée est de proposer une commande ou un environnement pour afficher, *facilement*, un *titre* pour les exercices d'une évaluation ou d'une fiche d'exercices.

Les éléments personnalisables sont :

- le libellé via la clé [Libelle], qui vaut Exercice par défaut;
- la couleur via la clé [Couleur], qui vaut blue!50!black par défaut;
- la police via la clé [Police], qui vaut \bfseries\LARGE\sffamily par défaut;
- l'épaisseur du trait (éventuel) via la clé [EpTrait], qui vaut 1.1pt par défaut.

L'utilisateur peut personnaliser *globalement* les éléments précédents, les styles seront dans ce cas propagés à tous les environnements ou à toutes les commandes créant les titres.

```
%personnalisation(s)
\StyleEnvtExo[clés]
%paramètres par défaut
\StyleEnvtExoDefaut
```
Une fois les styles *choisis*, il suffit d'utiliser la commande d'environnement ou la commande *directe* :

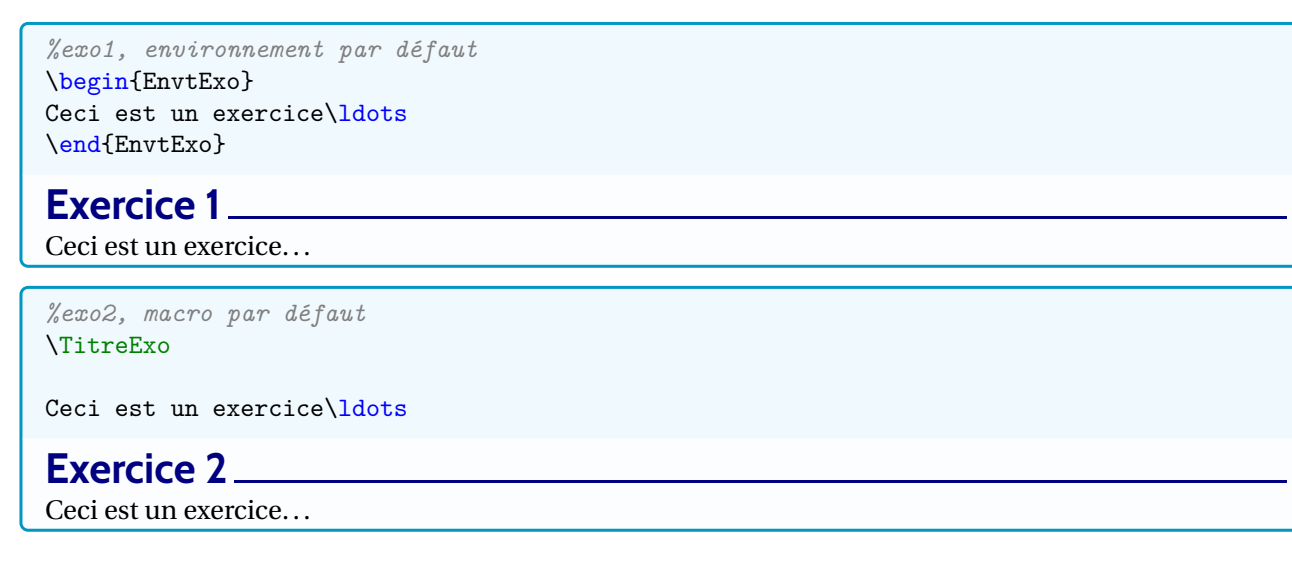

#### <span id="page-22-2"></span>**10.2 Options de personnalisations**

Hormis le style global, il est possible de modifier/ajouter certains éléments :

- le trait peut être défini :
	- plein (par défaut) ;
	- en pointillés, via dotfill;
	- en *dashillés*, via le package dashrulex;
- un complément de titre peut être rajouté;
- une décoration peut être rajoutée en fin de ligne :
	- des points, sous la forme (xx points);
	- une image, via graphicx, dont la hauteur est adaptée à la hauteur de la ligne en cours;
	- une icône, via fontawesome5, dont la hauteur est adaptée à la hauteur de la ligne en cours;
	- un petit chronomètre, via pictochrono, dont la hauteur est adaptée à la hauteur de la ligne en cours;
	- une ceinture colorée, via coloredbelts, dont la hauteur est adaptée à la hauteur de la ligne en cours;
- le compteur (nommé numeroexo) peut être désactivé et *adpaté* via les commandes classiques de compteurs.

Les clés disponibles, à donner entre [...], sont :

- Type : type de libellés, parmi Classique (défaut) ou Perso/titrepersonnalisé
- ComplementTitre : complément pour la titre, après le numéro (attention aux espaces);
- CodeDebut : code LATEX qui sera *rajouté* entre le titre et l'énoncé;
- EchelleImage : pour modifier ponctuellement l'image de décoration;
- Compteur : booléen pour activer/désactiver (true par défaut) le compteur (non affiché et non incrémenté);
- Decoration : choix de la décoration parmi :
	- $Icone/... := afficher l'icône... à la fin de la ligne;$
	- $Image/$ ... := afficher l'image ... à la fin de la ligne;
	- Ceinture/...  $:=$  afficher la ceinture couleur ... à la fin de la ligne;
	- $Chrono/... := afficher le chrono de durée ... à la fin de la ligne;$
	- $-$  Points/... := afficher les points (... points) à la fin de la ligne;
- Trait : choix du trait parmi :
	- $-$  plein := un trait plain (par défaut);
	- $-$  non := aucun trait;
	- $-$  pointilles := pointilles (\dotfill);
	- dashilles := pointilles *dash* (\hdashrule).

#### <span id="page-23-0"></span>**10.3 Exemples**

Les exemples suivants ont été obtenus via un document externe (fourni avec le package), du fait du chargement de packages spécifiques.

Le code proposé utilise l'environnement, mais la commande simple est complètement compatible également!

. Les petites *images* ne sont pas incluses dans le package, elles sont là pour illustrer l'utilisation d'images personnelles.

```
\documentclass[a5paper,11pt]{article}
\usepackage[margin=1cm]{geometry}
\usepackage{customenvs}
%facultatif, pour les décorations
\usepackage{graphicx}
\usepackage{dashrulex}
\usepackage{coloredbelts}
\usepackage{pictochrono}
%mise en page
\usepackage{ipsum}
\setlength{\parindent}{0pt}
```

```
\begin{EnvtExo}%exo1
\ipsum<Lang=FR,Type=sent>
\end{EnvtExo}
\begin{EnvtExo}[Trait=pointilles]%exo2
\ipsum<Lang=FR,Type=sent>
\end{EnvtExo}
\begin{EnvtExo}[Trait=dashilles]%exo3
\ipsum<Lang=FR,Type=sent>
\end{EnvtExo}
\begin{EnvtExo}[Decoration=Icone/\faPython]%exo4
\ipsum<Lang=FR,Type=sent>
\end{EnvtExo}
\begin{EnvtExo}[Decoration=Ceinture/rouge]%exo5
\ipsum<Lang=FR,Type=sent>
\end{EnvtExo}
\begin{EnvtExo}[Decoration=Chrono/20]%exo6
\ipsum<Lang=FR,Type=sent>
\end{EnvtExo}
\begin{EnvtExo}[Decoration=Image/goku_ssj4]%exo7
\ipsum<Lang=FR,Type=sent>
\end{EnvtExo}
\begin{EnvtExo}[Decoration=Image/sseiya_shura]%exo8
\ipsum<Lang=FR,Type=sent>
\end{EnvtExo}
\begin{EnvtExo}[Decoration=Points/7]%exo9
\ipsum<Lang=FR,Type=sent>
\end{EnvtExo}
\begin{EnvtExo}[Type=Perso/{Titre perso }]%exo10
\ipsum<Lang=FR,Type=sent>
\end{EnvtExo}
\StyleEnvtExo[Couleur=red,Police=\bfseries\ttfamily,EpTrait=2pt,Libelle={Exercice n°}]
\begin{EnvtExo}[Decoration=Icone/\faAddressBook]%exo11
\ipsum<Lang=FR,Type=sent>
\end{EnvtExo}
\begin{EnvtExo}[Type=Perso/{Titre perso
   },Decoration=Chrono/25,Couleur=red,Trait=dashilles]%exo12
\ipsum<Lang=FR,Type=sent>
\end{EnvtExo}
\StyleEnvtExoDefaut
\begin{EnvtExo}%
    [Type=Perso/{Titre
   perso~},Decoration=Image/goku_ssj4,Trait=non,Compteur=false]%exo13
\ipsum<Lang=FR,Type=sent>
\end{EnvtExo}
\TitreExo[Type=Perso/{Annexe Exercice
   3},Compteur=false,Decoration=Image/sseiya_aiolos]%exo14
```

```
\ipsum<Lang=FR,Type=sent>
```
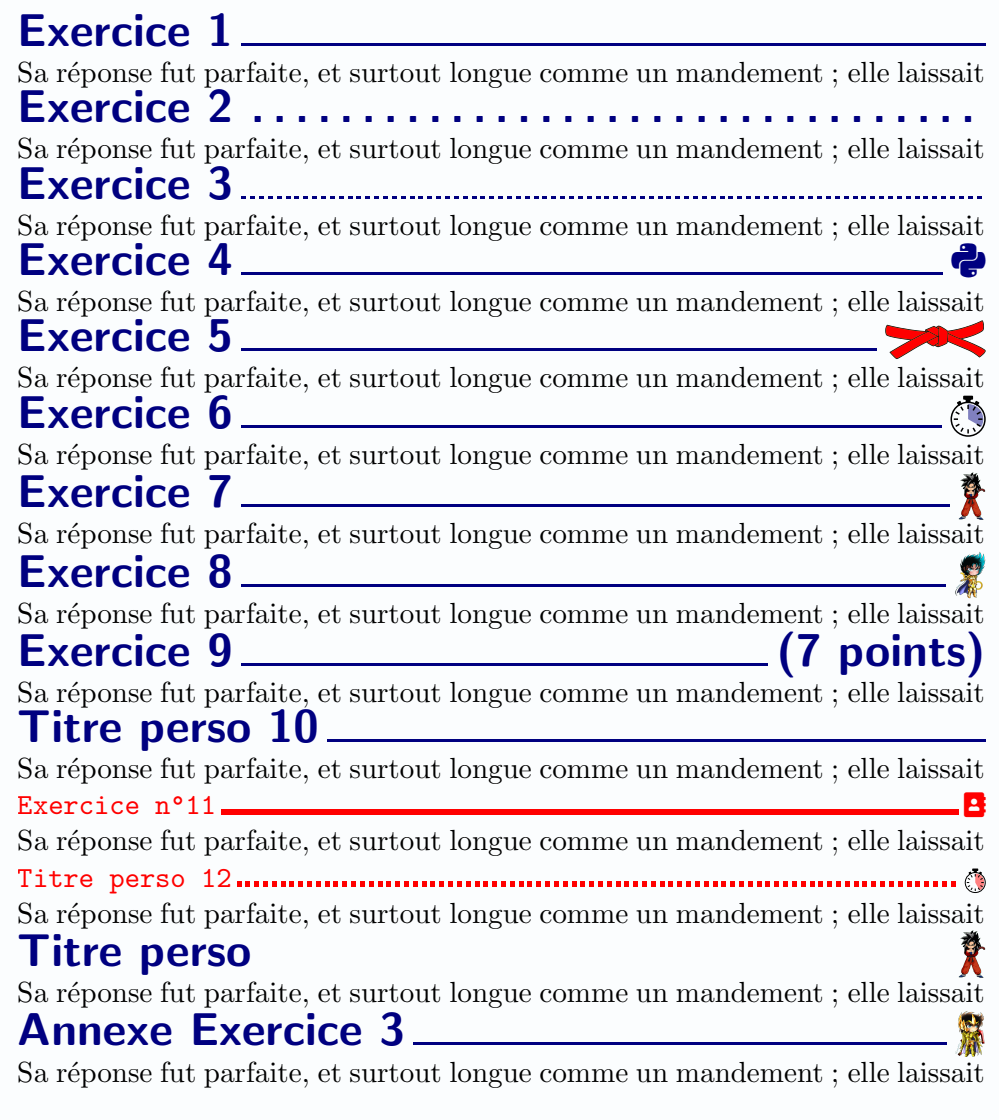

1